# Interface

Lorain County Computer Users Group www.LCCUG.com info@LCCUG.com Volume 30 Number 6 June 2018

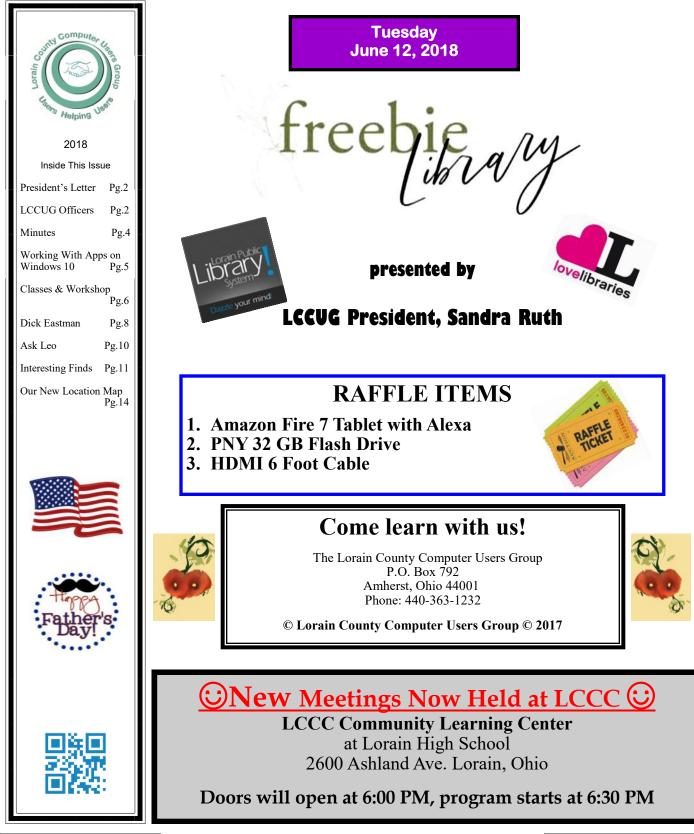

# A Word From Our President

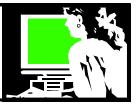

It is June and I just received the April 2018 Windows 10 update. It came through automatically as promised. It hasn't caused any problems nor does it interfere with anything. I understand that initially some computer users were running into problems with the upgrade. For instance, Avast was blocking the successful completion of the update. That should be fixed by now. Ideally you should have a good backup of your files before this takes place – just in case.

Here is a summary of some of the new features

\*Timeline is a new version of Task View and shows a new view of the apps running on your computer

\*Dictation – **Windows Key & H** will allow you to dictate into any app.

\*MS Edge Tab Muting – easily mute loud and annoying websites

\*Easily control audio preferences

\*New quick Bluetooth pairing

\*Nearby Sharing – share websites, photos or documents to nearby Windows 10 machines

\*Reduce Windows Defender notification reduction

https://www.howtogeek.com/340688/whatscoming-in-windows-10s-redstone-4-updateavailable-march-2018/

We will devote a meeting to Windows 10 in July. At that time we will review using Windows 10 as well as some of the new features.

During the June 12 meeting I will sharing information about some of the many free digital resources you have access to with your library card: FREE e-books, audiobooks, movies, tutorials, education opportunities and special databases that ordinarily cost a subscription fee. Come and discover these fantastic resources!! You can't go wrong!!

> Sandra Ruth LCCUG President

# LCCUG Officers For 2018

| President                  | Sandee Ruth<br>president@lccug.com       |
|----------------------------|------------------------------------------|
| Vice President             | Carole Doerr<br>vp-programs@lccug.com    |
| Secretary                  | Don Hall<br>secretary@lccug.com          |
| Treasurer                  | Micky Knickman<br>treasurer@lccug.com    |
| Newsletter<br>Editor       | Pam Rihel<br>newsletter@lccug.com        |
| Web Page Editor            | Richard Barnett<br>webpage@lccug.com     |
| Statutory Agent            | Sandra Ruth<br>statutory_agent@lccug.com |
| Director of<br>Membership  | Dennis Smith<br>membership@lccug.com     |
| Director of<br>Advertising | Richard Barnett<br>advertising@lccug.com |
| Director of<br>Education   | Neil Higgins<br>education@lccug.com      |

# Join Us At Our Current Location

Lorain High School / LCCC 2600 Ashland Ave. Lorain 44052

# Directions on back of newsletter

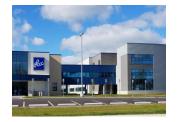

June2018 | Interface

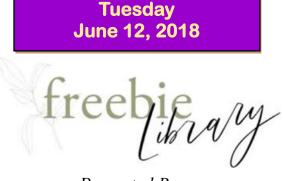

Presented By LCCUG President Sandra Ruth

Sandee Ruth will give an overview of Digital Resources available at public libraries.

More and more Ohio libraries are offering "electronic library cards". You can acquire one of these free cards by signing up online and you never have to step foot in their building.

Different libraries offer different electronic tools, so it is useful to have cards from various different libraries. You can then discover what digital resources your card gives you access to. With your Ohio library card you can now have free access to eBooks, current magazines, popular and classic songs, audiobooks, movies, research material for the home user, student or professional, genealogy resources, tutorials, language learning, and much, much more!

Download information to your computer, tablet, or smartphone and you're all set to use it, and the best part is that, IT'S FREE!

#### Attention! Attention! Attention! Now you can get a 5 year mem-Interfac bership subscription to LCCUG business equipment for only \$75.00. This is a savings of \$50.00. 365-2288 - Elyria 1-800-238-8973 - USA Can't beat this price. 591 Cleveland Street Elyria, Ohio 44035 So talk to Micky Knickman our \* COMPUTER REPAIR Treasurer and get started on your \* PRINTERS & SUPPLIES 5 year membership today. \* Upgrades \* CUSTOM PC'S & LAPTOPS Don't wait until this great offer \* CALL FOR BEST PRICES \* EDUCATION DISCOUNTS disappears. Premier \* LCD MONITORS & TVS Sign-up today ... Shop at www.ROYALBUSINESS.com and save \$\$\$ Financing Available - 90 days same as cash **MEETING CANCELLATION** NOTICE The Lorain County Chapter of OGS is having it's next meetings on : When a meeting is cancelled, the notification will be on our Websites and emails will be sent out to our members. **REGULAR MEETING LOCATION** Our Website is: www.lccug.com May 14– check our website at: http://loraincoogs.org/events.html If you think the weather is too bad to drive in then don't try to come to a meeting that may already be cancelled. Please

North Ridgeville Library, 35700 Bainbridge Rd. North Ridgeville, Ohio. Meetings are free and open to the public. Social time is at 6:30 PM and the program begins at 7:00 PM.

Jean Copeland: jecopeland1975@gmail.com.

check your email boxes and our websites.

**Thank You** 

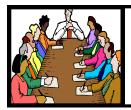

# Executive Board Meeting Minutes

# MAY 1, 2018

The board Google Hangout video meeting was attended by Sandee Ruth, Carole Doerr, Don Hall, Micky Knickman, Pam Rihel, Richard Barnett, Dennis Smith and Neil Higgins.

In our effort to work with the NEOPC group it was felt having them meet with us at our meeting place would be best.

Sandee mentioned she had received more cartridges and we should continue to remind members to contribute.

Dennis provided a list of 4 items available for next weeks raffle.

Neil offered to present Windows 10 Tweaks and Updates for the July meeting.

Micky will miss the May 8 meeting and possibly the May Workshop.

Micky suggested in our effort to promote the Problem Solving Workshop that we remind people only active members are entitled to computer repair service.

Pam moved, Neil seconded meeting be adjourned.

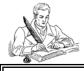

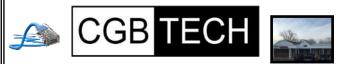

CGB Tech Solutions Inc is a full service computer sales and service company. We help commercial, residential and non-profit clients throughout Northeast Ohio by providing professional on-site service, sales and repairs. We are industry certified in the repair and design of computer systems and networks. CGB Tech offers sales and support for a wide range of hardware.

Specialize in providing services to non-profit clients throughout Northeast Ohio. Take pride in our fair pricing, quality service, prompt response and accessible staff.

Come on in! We mainly focus on you the customer directly in computer repair at this location. Just stop by and drop off your computer, no appointment is necessary. Most repairs are completed within 48 Hours. if it takes, longer you will be notified. We also have computers and computer accessories available! Members receive a 10% discount

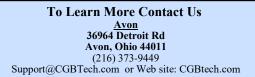

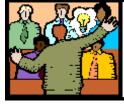

# General Meeting Minutes

# MAY 8, 2018

President Sandee Ruth called the meeting to order. A motion to accept the minutes as shown in the May issue of the *INTERFACE* was made by Carole Doerr, seconded by Jean Copeland. Motion passed by voice vote.

Sandee explained what she and Neil would be doing at next weeks Problem Solving Workshop along with our upcoming programs.

Debra Abbott presented her investigation into the life of a nurse when all she had to start with was a Death Announcement. This genealogy project led her into very confusing written information where people had name changes, race changes, birth date changes and birth place changes. Very challenging.

There was no winner in the attendance raffle. Joe Harrold won the roll over raffle and Nancy Meyers won the software/hardware raffle.

Neil moved, Don seconded the meeting be adjourned

# Class Ideas?

Neil needs your input into what classes you would like him to present to our members.

Please tell Neil or one of the other officers what you would like to learn and we will be happy to hold classes on your subject./subjects.

## MEMBERSHIP WITH LCCUG:

Yearly dues are \$25.00. For more information contact: Dennis Smith Director of Membership, membership@lccug.com.

Meeting Location: LCCC Community Center at Lorain High School 2600 Ashland Ave, Lorain Ohio 6:00 - 8:00 PM Meeting room is on the second floor. Elevator access is available for those in need.

Volume 30 Issue 6| Page 4

June2018 | Interface

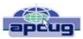

# Working with Apps on Windows 10

By Rosita Herrick, Windows Corner, Sarasota Technology Users Group December 2018 issue, STUG Monitor http://www.thestug.org hrosita@aol.com

Frequently, either when I am teaching or when I prepare one of the Windows 10 Corner articles, I use a few apps that are distributed with the operating system and are available to any user. At that time, I am always asked how to start these apps. In this last article for 2017, I decided to describe these apps, in addition to some keyboard shortcut keys and right click options that enable me to navigate the operating system faster and easier.

1. To start the Magnifier, just enter the name in the Cortana search box.

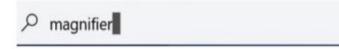

At the top of the display, a link shows up. By clicking on it, the app is started.

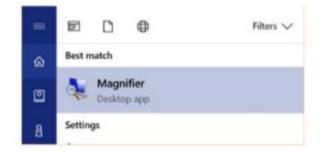

Another option is to quickly open the Magnifier by using the keyboard shortcut, Windows key with the plus sign (+), to zoom in and Windows key with minus sign (-) to zoom out. Use Windows key and Esc to exit the magnifier. You can use the Magnifier knowing just these three shortcuts, but there are actually a few more options.

When the magnifier starts, a small box is being displayed where you can change some options. One problem is that sometimes it disappears before you can select additional options. If that happens, close the magnifier by pressing the Windows key and the Escape key and restart it.

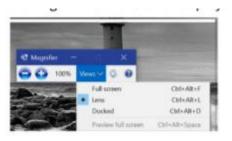

Clicking on the Views caret displays the magnification option. 1. I usually keep the Lens option selected so that I can move the area magnified with the mouse.

2. The next app I use is the Sticky Notes.

I believe most of us have used a sticky note to remind us of something we need to do, something to buy or just something like a specific keyboard shortcut and/or a reminder to call a friend.

Again, to start Sticky Notes, just type the name of the app in the search box. And then click on the displayed link.

Once Sticky notes is started, a blank square shows on the screen. There are very few options to this simple app.

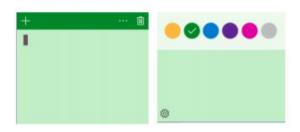

Clicking on the 3 dots displays the option to change the color of the note. As you can see, green is selected. In the first insert, there is a cursor. You can type any comment you want on the note. It stays on your desk until you click on the trash icon to delete it. Also, clicking on the + sign will display another note. The notes can be stacked next to each other either vertically or horizontally.

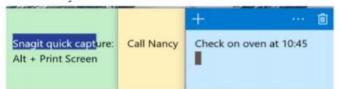

(Continued on page 7)

#### Computer Systems Unlimited, Inc.

We are a full service computer/peripheral sales and repair Company specializing in custom built Pc's, network design, software integration, and everything inbetween. We are located in the small college town of Oberlin, Ohio, and for four-

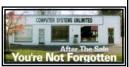

teen years have been providing unrivaled service to home users, small and large businesses all over Ohio as well as State and local government agencies. All of our systems and networks are tailored to meet the individual needs of our customers.

Onsite service and repair for all networks and systems, In house service and repair, Pick up and drop off, Printer repair and cleaning, Laptop repair, Software troubleshooting, Custom designed networks and pc's, MAC repair, Parts replacement & Expert advice and support and Data Recovery.

\* Computer Systems Unlimited is happy to offer a 5% discount on all computer systems ordered by LCCUG members. \* Computer Systems Unlimited will also offer a free computer diagnostics check, (a \$25 value), for all LCCUG members.

Visit our web site at www.csuoberlin.com for more of what we can do. Store Hour Monday 9-5:30 - Thursday 9-5:30 - Friday 9-5 - Saturday 9-1

# **NEED HELP?** CALL FOR HELP? Here's Who to Contact:

### **Neil Higgins**

## 440-967-9061 - higgins.neil@gmail.com

Evenings 6 p.m. -10 p.m. + Weekends Hardware, Linux & Windows Operating Systems, Chromebooks, Tweaking your system

#### Micky Knickman

440-967-3118 - micky@knickman.com Daily 6:00 am to 4:00 pm. Leave message if no answer. General Software Configuration, Hardware Installation, Basic to Advanced Windows

#### **Richard Barnett**

440-365-9442 - Richard216@aol.com Evenings & Weekends General Software Configuration, Hardware Installation, Basic to Advanced Windows & Web Page Design

## Sandee Ruth

440-984-2692 - sandee29@gmail.com Basic Word Processing, Windows, & Web Design Advanced Internet

#### Pam Casper Rihel

440-277-6076 6:00 p.m. to 10:00 pm Monday thru Thursday Genealogy help prihel1947@gmail.com

#### **Denny Smith**

440-355-6218 - dennis.smith@windstream.net Microsoft EXCEL Leave message on machine.

If any of our members are interested in helping other users with what programs you are adept at, please contact any of our officers with you name, what program or programs you would be willing to give help with, you email address and or phone number and when you would like to have them call you. Thanks

# NEOPC

6/13\*\*\* General Meeting \*\*\* "Whole Home WiFi & the Connected Home" Join us for a presentation by Chris Holko of Best Buy - Avon Store. WiFi opens up amazing possibilities in the home. Learn about the latest in consumer wireless technology and what the future may hold. We offer conversation and refreshments at the Porter Room at Westlake Public Library at 6:30pm. The meeting starts at 7:00. Members and visitors are welcome.

7/10 Northeast Ohio PC Club \*\*\*MORNING Fundamentals Special Interest Group\*\*\* (SIG). Fairview Park Senior Center 9:30 - 11:30am. Fundamentals of computer use - OPEN FO-RUM - Any and all topics discussed - Bring a question, bring a topic - Guests always welcome - Always coffee. Always free and open to the public. Second Tuesday of the month.

# LCCUG ONGOING WORKSHOP

ALL ARE FREE AND OPEN TO THE PUBLIC

# Problem Solving Workshop

Date: Tuesday - May 19, 2018

Time: 5:30 - 8 pm Instructor: Micky Knickman, Neil Higgins, Richard Barnett

Place: Learn how to repair or update your computer by changing hard drives, memory, CD ROMs, etc.

Members are encouraged to bring their computers anytime before 7:30 pm for assistance from Micky, Neil & Richard.

# Learning About Electronics

Date: Tuesday - May19, 2018 Time: 5:30 - 8 pm Instructor: Sandee Ruth Place: Learn how use you electronic devices.

Members are encouraged to bring their tablets, iPod, kindles, etc. at 5:30 pm for assistance from Sandee and any other knowledgeable members. Public is welcome to sit in these classes.

# Learn About– Hands on Demonstration

Date: Tuesday– May 19, 2018 Time: 5:30- 8 pm Instructor: Neil Higgins Place: Lorain County Community College 2600 Ashland Avenue, Lorain

#### Instructor: Neil Higgins

We'll be demonstrating some "tweaks" that will make using Microsoft Windows easier, whether you're still using Windows XP, or have adopted Windows 10.

Questions we will address:

1) How do I put an icon on my desktop for a favorite program, or web site.

2) Keyboard shortcuts that will make using Windows easier (what does ALT-TAB do, for example?)

3) Customization hints to fit the Windows desktop to me. Please bring a flash drive to obtain handout materials. If you would like to participate and get copies of the material for this workshop presentation, please let Neil know by sending an email to Educate the sentence of the sentence of the sente

to <u>Education@lccug.com</u>.

Please bring a flash drive to obtain handout materials. If you would like to participate and get copies of the material for this presentation, please let Neil know by sending an email to Education@lccug.com.

Newsletter Editor: Pam Rihel using Microsoft Publisher, 2013

This Month's contributors: Micky Knickman, Sandra Ruth, Pam Rihel, Don Hall, Dennis Smith, Neil Higgins, Carole Doerr, Dick Eastman, Leo Notenboom, Steve Costella, Rosita Herrick, Scambusters, APCUG, Microsoft Office art online, Newsletter is now

Online at lccug.com/newsletters or lccug.com

#### (Continued from page 5) Working with Apps for Windows 10

3. Last, but not least, is the Snipping Tool. Again, enter Snipping tool in the search box. The link displayed looks like this:

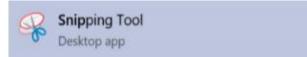

#### And the starting windows looks like this:

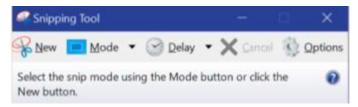

The snip mode can be Free-form, rectangular (shown as a square), Window snip and Full-screen snip. Clicking on the Options icons shows different ways the snipped area can be treated, and, for touch screens, there is a box where the user can select the color of the snip border. To start the snip, click on the New icon. The screen will become less sharp and a cross will appear where the mouse cursor was, and the user can just frame the area to extract.

Here is the result of snipping the tool's display:

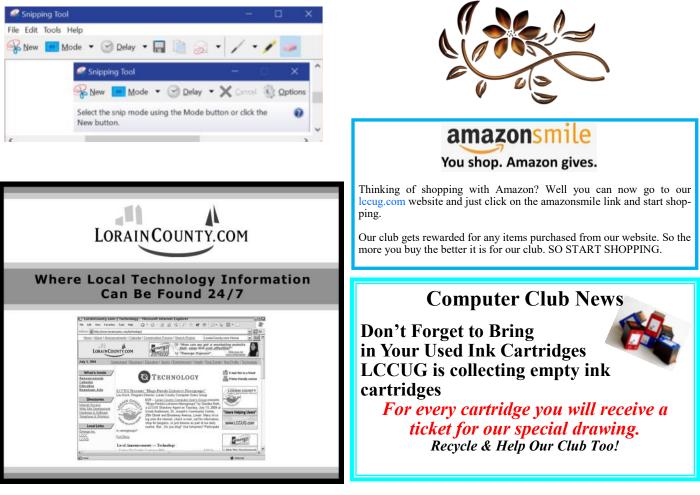

Check the File, Edit, Tools and Help tab to work with this app. By the way, you can make notes on the snip by using the pen or highlighter icon, and if you don't like the result, you can erase it by using the eraser.

Here are the YouTube URL's for these three apps.

Snipping Tool: https://www.youtube.com/watch? v=jRu2exEPFiI

Magnifier: https://www.youtube.com/watch?v=GFNPyen9urw

Sticky Notes: https://www.youtube.com/watch? v=yvNsNh1QXbg

Now to the keyboard shortcut keys: A right click on the Windows icon in the lower left corner of the status bar will bring up a list of links to system options, such as starting the Task Manager, Command prompt, Shutdown or Sign up.

Win+E will start the File Explorer. Win+P will display project options Win+D will display the Desktop (without closing active apps) Win+L will display the logon screen (I use this one when I must leave the computer in a common area).

I hope these writings make your use of Windows 10 more enjoyable.

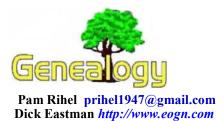

# **Experts Outline Ethics Issues With Use of Genealogy DNA to Solve Crimes**

I recently wrote about two different "cold cases" where murderers allegedly have been identified and arrested by using information found on the publicly-available genealogy DNA site at GEDmatch.com.

(See http://bit.ly/2J0dHye and http://bit.ly/2LPaSOs for my past articles.)

Privacy advocates and many others have since questioned the legality of using the information for law enforcement purposes. Admittedly, the information is publicly available for all to see. The genealogists who contributed the information did so willingly and presumably gave permission for the family DNA to be available to all. However, the relatives of the uploading genealogists may or may not have given permission for THEIR personal DNA information to be made available to the public. After all, it isn't the DNA of any one individual; it is indeed the family's DNA information. Not all family members have agreed to having that information made available to genealogists, law enforcement personnel, insurance companies, and worldwide hackers alike.

In the past, a court order was required for law enforcement personnel to legitimately invade the privacy of an individual or a family. The public information made available on GEDmatch seems to circumvent the legal protections of having a judge review the intent of law enforcement personnel. Are we giving up some of our liberties and privacy protections by making such information available?

There is also an issue of having law enforcement personnel use the information only for legitimate criminal investigations. One of the alleged murderers, commonly referred to as the Golden State Killer, reportedly was a uniformed police officer at the time he allegedly committed the rapes and murders. If GEDmatch had been available, would he have used the information on the web site to avoid identification and arrest? Indeed, GEDmatch theoretically could be used by murderers and others to evade capture.

You can find dozens of online article questioning the wisdom of making such information public. I'll point to one such article by Carolyn Crist on the Reuters News Service web site at https://reut.rs/2szWHUq as one that describes the pros and cons of the issue. However, you can find many more articles about this issue by starting at any general-purpose Web search engine.

Perhaps the best quote of the article is, "Think carefully be-

fore uploading your genealogy data," said Benjamin Berkman, who heads the section on the ethics of genetics and new technologies at the National Institutes of Health's Department of Bioethics in Bethesda, Maryland. 'We're not saying it's unduly risky or a bad idea, but be comfortable with the idea that police may use your information to solve crimes before you sign up for these services."

My thanks to the many newsletter readers who sent me links to articles about these issues.

Do you have comments, questions, or corrections to this article? If so, please post your words at the end of this article in the Standard Edition newsletter's web site where everyone can benefit from your words. You might also want to read comments posted by others there.

GDPR 'Risks Making It Harder to Catch Hackers'

I have written often in recent weeks about Europe's General Data Protection Regulation, or GDPR. It has already had a major impact on the information available on many genealogy web sites. See

https://duckduckgo.com/?q=site%

3Aeogn.com+gdpr&t=h\_&ia=web for a list of my articles about the GDPR.

The GDPR is a great piece of legislation for anyone who is concerned about their own privacy. However, not everyone is enthused about the new restrictions. In a letter to the Wall Street Journal entitled, The EU's gift to Cybercriminals, lawyers Brian Finch and Steven Farmer claim:

"Police will be robbed of ready access to vital data drastically impeding their efforts to identify and shut down illicit activity. The regulatory rubric the EU has created will make it harder than ever to catch computer hackers."

While I suspect the work of law enforcement authorities will become more difficult, that alone should not be reason to repeal the GDPR. That brings to mind an old saying about "throwing the baby out with the bathwater."

Brian Finch and Steven Farmer's letter may be found on the Wall Street Journal web site at https://www.wsj.com/articles/ the-eus-gift-to-cybercriminals-1527517362.

NOTE: The Journal allows free access to a few of its articles every month but if you go to the web site often you may be blocked and asked to subscribe in order to gain access.

My thanks to newsletter reader W David Samuelsen for telling me about this article.

Do you have comments, questions, or corrections to this article? If so, please post your words at the end of this article in the Standard Edition newsletter's web site where everyone can benefit from your words. You might also want to read comments posted by others there.

This article is from Eastman's Online Genealogy Newsletter and is copyright by Richard W. Eastman. It is re-published here with the permission of the author. Information about the newsletter is available at http://www.eogn.com.

# ScamBusters.org

# Scientist says DNA testing is a scientific scam

Everyone seems to be doing it — buying DNA test kits so they can trace relatives and ancestors.

But some DNA tests may not be accurate because of insufficient comparison data, while they may also be open to hacking of your unique genetic information.

In this week's issue we'll explain the problem and what you can do to protect yourself.

As always, we also recommend you check out the most popular articles from our other sites during the past week:

#### Is Your DNA Test Data Accurate and Safe?

Have you caught on to the latest craze for taking a DNA test to help you trace your ancestry roots?

For those who don't know, DNA is the stuff in your cells that carries genetic information about you across the generations.

Everyone's DNA is unique (except for identical twins or triplets); testing involves analysis of a saliva sample and compares that with hundreds of thousands of others to find nearmatches.

If you're a family tree buff, it's seriously tempting to have one of these tests because the result shows not only your ethnicity but can also pinpoint other relatives who you may not have identified yet in your research.

For example, one of the Scambusters team was able to fill in some big gaps in his family tree when the test flagged up some possible third and fourth cousins he'd never heard of.

This is all very well, but there are also a couple of issues you need to be aware of before forking out between \$75 and \$200 to get your results.

First, there's the question of accuracy. How can you be sure your results are really telling you the truth about your family links?

This is a big bone of contention at the moment.

Last year, the long-running TV investigative show Inside Edition sent the DNA of identical triplets for tests that came back with significantly different results, which they shouldn't have.

For example, one triplet was said to be 11 percent French and German, while a sister was 22.3 percent.

This may be because the DNA testers use programs called algorithms to make informed, calculated estimates. In the particular case cited above, the testing company later told Inside Edition it had improved its algorithm to become more accurate.

But variations could also be down to poor testing technique, by either the person taking the saliva swab or the company analyzing it. In a worst case scenario, it could simply be an out-and-out scam, returning purely random results. Also last year, a group of anthropologists led by Deborah Bolnick of the University of Texas went so far as to label DNA testing "a scientific scam" because testers didn't have enough comparative data from others to justify some of their claims or because historic genetics are so complicated and mixed up that the test can't deliver reliable information for, say, a couple hundred years ago.

However, the Scambusters researcher was able to confirm that at least some of the results he received were accurate because they provided information about people he already knew he was related to.

#### **Personal Privacy**

Another important consideration about DNA testing relates to personal privacy.

Your DNA is your unique marker. Because it identifies you, it could be potentially dangerous for it to fall into the wrong hands.

"It's the most valuable thing you own," Peter Pitts of the Center for Medicine in the Public Interest recently told an investigator at TV network NBC.

The U.S. Federal Trade Commission (FTC) also has issued a warning on this subject.

FTC attorney Lesley Fair says:

"Although most tests require just a swab of the cheek, that tiny sample can disclose the biological building blocks of what makes you **you**.

"The data can be very enlightening personally, but a major concern for consumers should be who else could have access to information about your heritage and your health."

#### **Five Key Actions**

If you're considering taking a DNA test, here are five important things you should do:

1. Work with a reputable testing or genealogical company. Check out their reputation online.

2. Identify the size of the database. It should run into the hundreds of thousands to be considered worthwhile.

3. Find out what the company's privacy policy is. What do they do with your personal data? Don't buy a kit until you know this.

4.If you're offered options on how public or otherwise your data and your profile will be, choose carefully. For instance, do you want it to be available for other family history researchers?

5.Recognize that your data, wherever it is held on a computer, is potentially hackable. The FTC has already tackled a company that sold DNA testing products but failed to provide reasonable security for the data they collected.

#### Says the FTC's Lesley Fair:

"Before deciding to use a DNA test kit, reflect on your personal approach to the risk of unauthorized access that accompanies the use of any online service (or, for that matter, any (Continued on page 10)

#### (Continued from page 9) Scientist says DNA testing is a scientific scam

brick and mortar business) that maintains sensitive information about you."

DNA testing for consumers and family history fans is still a relatively new product and it makes sense to be wary. After all, once you've taken a test and sent away the sample for analysis, you can't get it back or delete the information it reveals — at least not for now.

Copyright Audri and Jim Lanford. All rights reserved. Reprinted with permission. Subscribe free to Internet ScamBusters at http://www.scambusters.org

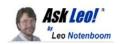

# VeraCrypt: Free Open Source Industrial Strength Encryption

VeraCrypt provides a solution for encrypting sensitive data -everything from portable, mountable volumes to entire hard disks.

Encryption comes up frequently in many of my answers. People are concerned about privacy as well as identity and data theft, particularly on computers or portable devices where they don't always have total physical control of the media.

The concern is that someone might gain access to sensitive data.

#### Encryption is the answer.

Even if your device falls into the wrong hands, proper encryption renders that access useless.

VeraCrypt makes encryption not only easy, but nearly uncrackable.

Become a Patron of Ask Leo! and go ad-free! VeraCrypt versus TrueCrypt

VeraCrypt is based on, and the heir-apparent to, the exceptionally popular TrueCrypt. Everything described below applies to both. Indeed, this article is based on an earlier article specifically about TrueCrypt.

TrueCrypt development was abruptly and somewhat mysteriously halted in 2014. In 2015, it was reported that a serious security vulnerability had been discovered in TrueCrypt. With TrueCrypt development halted, there's no fix forthcoming.

VeraCrypt is a free, compatible, supported alternative, based on a fork (copy) of the original TrueCrypt code. And yes — the vulnerabilities are fixed in VeraCrypt.

#### **Drives and containers**

There are two approaches to using VeraCrypt.

Whole-drive encryption. Using VeraCrypt, you can encrypt your entire hard disk, including the boot partition. You supply

your <u>passphrase</u> to enable decryption in order to boot. Once running, data is transparently encrypted and decrypted as it travels to and from the disk. Once your machine is turned off, the data is unrecoverable if the user doesn't know the passphrase.

**Container encryption.** Using this approach, you create a single *file* on your computer's hard drive that is encrypted. You then "mount" that container file using VeraCrypt with the correct passphrase. The contents of that file appear as another *drive* on your system. Reading from and writing to that drive transparently decrypts and encrypts the data. Once the drive is unmounted, the data is once again unrecoverable without knowing the passphrase.

#### Both approaches have their uses.

In my opinion, container encryption has two advantages over whole-drive encryption:

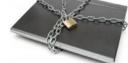

• Portability. VeraCrypt containers can be copied to, opened, and mounted on any device that supports VeraCrypt. This extends to your other Windows

computers, as well as other platforms, including Macs and machines running Linux.

• Limited visibility. You can elect to mount a VeraCrypt volume only when needed, thus limiting the amount of time the data is accessible in its unencrypted form.

Personally, I tend to use OS-specific whole-drive encryption for my portable devices, but would use VeraCrypt containers for collections of data that need to be secured, particularly if those collections need to be copied from machine to machine.

#### VeraCrypt and the cloud

VeraCrypt containers are what I refer to as "monolithic". A VeraCrypt container is a single file on your hard disk that contains all the individual files you've elected to store within it. When one file within the container changes, the entire container is considered to have changed.<sup>1</sup>

If you place your VeraCrypt container into a cloud storage folder (such as Dropbox, OneDrive, or others), even the smallest change taking place within the container will cause the entire container to be uploaded when it's unmounted. If you have a large container (and a slow internet connection), that can become quite the burden.

In cloud storage situations, alternatives such as BoxCryptor or Cryptomator — both designed specifically for this cloud storage scenario to encrypt files individually — may be more viable.

#### **Encryption risks**

There are a couple of important caveats to encrypting your data using tools like VeraCrypt.

First, *encryption does not make a bad passphrase more secure*. If you choose an obvious, short, or otherwise easy-toguess passphrase, an attack can certainly unlock your encrypted volume. This is why we talk about a passphrase instead of a password. Length matters, so using a multi-word phrase is key to keeping your data secure.

Second: an encrypted volume does you no good if the files

are also elsewhere on your machine. If you've copied the file to an unencrypted location on your machine, it's available to anyone with access. In addition, simple deletion of that unencrypted file might not be enough — undelete utilities might be able to recover it. Finally, depending on the software you use to access or edit the file, it's possible that temporary copies might be created in unencrypted locations.

Finally, make sure you back up your files regularly. I recommend backing up the files in their *un*encrypted state and then securing those backups in some other way. This protects you from scenarios where you forget or otherwise lose your passphrase. If you've chosen a good passphrase, VeraCrypt *cannot* recover the data without it.

Data encryption is an important part of an overall security strategy, and VeraCrypt can be a key part of that strategy. I recommend it.

This work by Ask Leo! is licensed under a Creative Commons Attribution-NonCommercial-NoDerivatives 4.0 International License. Additional information is available at https://askleo.com/creative-commons-license/.

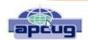

# **Interesting Internet Finds - March**

Steve Costello, Boca Raton Computer Society editor@brcs.org http://ctublog.sefcug.com/

While going through the more than 300 RSS feeds, I often run across things I think might be of interest to other user group members.

The following are some items I found interesting during March 2018.

Microsoft Sway vs. PowerPoint: What's the Difference?

https://www.groovypost.com/howto/microsoft-swayvs-powerpoint-whats-difference/

If you make presentations in MS Windows, this might be of interest to you.

10 Ways to Explore the Internet Archive for Free https://blog.archive.org/2018/03/07/10-ways-to-explore-the-internet-archive-for-free/

I used the Internet Archive often. Sometimes to use the Wayback Machine to fix broken links on my blogs, sometimes to listen to music, watch old cartoons and movies, or just to browse for ideas. Check out this resource for yourself.

Is Wireless Charging Bad for Your Smartphone? https://www.computerworld.com/article/3229750/ mobile-wireless/is-wireless-charging-bad-foriPhones are getting wireless charging now, so there are more people using it than ever. If you use, or are thinking of using, wireless charging for your smartphone from any manufacturer, you should read this article.

Microsoft Blocks All Windows 7 Security Updates Unless You Have Antivirus https://www.howtogeek.com/345946/microsoftblocks-all-windows-7-security-updates-unless-youhaveantivirus/

If you are still running Windows 7, this is an important post for you to read and understand.

How to Manage Your PC When You're on Vacation https://lifehacker.com/how-to-manage-your-pc-when -youre-on-vacation-1823701063

I leave my PC on, with the monitor off, when I am on vacation. I use TeamViewer through a VPN to access every couple of days to check for updates. This post talks about other options you can take.

Top 5 Places to Download Thousands of Free Adult Coloring Sheets https://mymodernmet.com/adult-coloring-sheets/

If you are into the adult coloring scene, check out this post and get some free coloring sheets.

\*\*\*\*\*\*\*

Most Fridays, more interesting finds will be posted on the Computers, Technology, and User Groups Blog:

http://ctublog.sefcug.com/tag/interesting-internetfinds/

The posts are under Creative Commons licensing

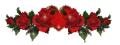

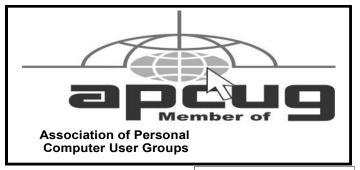

# Current location of LCCUG meetings

Directions:

from the Amherst Church of the Nazarene to Lorain High / LCCC:

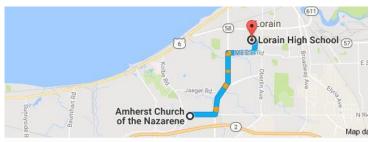

9 min (3.4 mi) via N Leavitt Rd

From the Church in Amherst travel north on Leavitt Rd (from Dunkin Donut) to Meister Rd, turn right (East) on Meister to Ashland, turn left and travel .5 mi to LCCC, our new location

Lorain High School / LCCC 2600 Ashland Ave. Lorain 44052

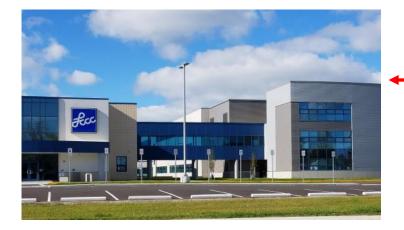

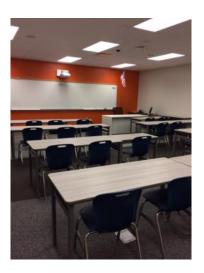

The East side of the new Lorain High School is the College annex as seen in the photo.

You see parking area in the front there, facing Ashland Avenue.

Note: This building is behind the Frank Jacinto Elementary School.

Note: 26th St runs from the LCCC Bldg on Ashland Avenue to the George Daniel Fields football stadium on Oberlin Avenue.

This is the classroom that we will be meeting in. Inside the door to the building entrance is an elevator that take us to this room.

96

June2018 | Interface